**finanční účetnictví hospodářských a neziskových organizací pro rok 2014** 

**verze 14 .02** 19.2.2014

## **opraveno**

**software MAUS 14.xx** 

- oprava ukládání bezpečnostní "Kopie do trezoru" na externí medium v multiverzi (síťové verzi)
- v MAUS-Konfigurace byly upraveny proporce písma do úhlednější podoby (nemá vliv na funkci)

**verze 14 .01** 16.1.2014

# **jen elektronického podání daňového přiznání k DPH**

Podání "Přiznání k DPH", "Souhrnné hlášení k DPH" a "Výpis z evidence vedené podle § 92a zákona o DPH" přijímají od 1.1.2014 finanční úřady pouze tzv. "elektronickou cestou". K tomu slouží aplikace EPO (Elektronická POdání) internetového portálu Finanční správy MF ČR (dříve Daňová správa).

**1)** V MAUS zpracujte zvolené podání stejně jako dřív ve volbě: **Uzáv***ě***rka - Da***ň***ové výstupy – DPH**, kde je pro každý typ formuláře samostatná volba: **P***ř***iznání k DPH** / **Souhrnné hlášení** / **Výpis dle §92a - odb***ě***ratel** /**Výpis dle §92a - dodavatel**.

Postup zpracování je pro všechny typy podání v principu shodný. Liší se obsahem a formáty dat. Jednotlivá podání se zpracovávají a odesílají zvlášť. Na pořadí nezáleží.

**2)** Vytvořený výstup si vytiskněte na papír pro vlastní potřebu volbou **F5 Tisky**.

**3)** Volte **F6 Export do EPO**. MAUS Vás celým postupem přenosu dat do EPO provede. Nejprve předloží tabulku s vašimi identifikačními údaji. Pokud jste dosud se zvoleným typem nepracovali, obsahuje příklad pro snazší pochopení, co se má kam vyplnit. Při prvním použití tato smyšlená data příkladu prostě přepište Vašimi reálnými daty.

 **Poznámka** 

Identifikační data formulářů se bohužel od sebe liší, takže je nutno vytvořit a udržovat soubory téměř shodných identifikací pro každý typ podání zvlášť.

**4)** MAUS vytvoří a uloží soubor v požadovaném formátu XML do pracovního adresáře "C:\DPH-EPO", který si za tím účelem vytvoří. Zde jsou ukládány soubory typů podání:

- DPHDP3\_CZxxxxxxxx\_rrrrmm.xml přiznání k DPH (EPO2)
- DPHSHV\_CZxxxxxxxx\_rrrrmm.xml souhrnné hlášení k DPH (EPO2)
- DPHEVD\_ODxxxxxxxx\_rrrrmm.xml výpis dle § 92a odběratel (EPO2)
- DPHEVD\_DOxxxxxxxx rrrrmm.xml výpis dle § 92a dodavatel (EPO2)

kde "xxxxxxxx" je Vaše DIČ a "rrrrmm" je období (měsíc). Při zpracování dat za další měsíc či kvartální soubory předchozích období v adresáři zůstávají. Staré a nepotřebné soubory je užitečné občas odstranit.

**5)** MAUS Vám nabídne k vytištění "Návod na práci s programem EPO".

**6)** Zvolte **Spustit EPO**., čímž se spustí aplikace EPO na https://adisepo.mfcr.cz

- zvolte typ podání a verzi formuláře (aktuálně jsou používány verze EPO2).
- zvolte **Na***č***tení souboru**, vyhledejte příslušný soubor v adresáři C:\DPH-EPO
- EPO sdělí, zda jsou data bezchybná, nebo jsou v nich chyby
- jsou-li chyby, použijte **Pr***ů***vodce**. Chybné údaje lze pomocí nabídky opravit
- po dosažení bezchybných dat je soubor připraven k odeslání na váš FÚ

**7)** Odeslání po internetu provedete podle podmínek stanovených předpisy státní finanční správy: právnické osoby do povinné datové schránky / fyzické osoby s certifikátem (elektronickým podpisem) do úložiště FÚ. V případě, že fyzická osoba nemá certifikát, nejspíše platí dosavadní praxe. Odeslat podání do úložiště FÚ bez podpisu, vytisknout výpis o podání v "oficiální" podobě z aplikaci EPO (s výrazným EPO vpravo nahoře), na kterém ručním podpisem potvrdí podání, a výpis odešle na FÚ poštou.

#### **alternativa)**

Pokud selhává spuštění EPO z MAUS, můžete se přes internetový prohlížeč (Internet Explorer,Mozila atd.) přihlásit přímo na portál Finanční správy MFČR: https://adisepo.mfcr.cz, zvolit typ formuláře a buď načíst data z adresáře C:\DPH-EPO, nebo vložit všechna data "ručně" z klávesnice (příkladně podle Vaší vlastní evidence vedené mimo MAUS).

# **změna při zhotovení bezpečnostní "kopie do**

## **trezoru"**

Při jakékoli volbě media pro uložení kopie je nejprve automaticky vytvořen soubor "zajišťovací kopie" s označením "**UB00rrmm.ZIP**" na pevném disku (starší soubor stejného označení měsíce je automaticky přepsán) a potom je tento soubor zkopírován na zvolené medium s označením "**UBrrmmdd.ZIP**" (kde rovněž případně přepíše dřívější soubor téhož označení, tj. soubor stejného data zhotovení). Uvedený princip nyní platí i tehdy, je-li jako medium zvolen "Pevný disk - adresář \BKP".

Platí doporučení dělat automatické bezpečnostní kopie na FlashDisk, kde jsou pak k dispozici soubory obsahující bezpečnostní kopie vždy z poslední relace každého účetního dne. Jednou za čas je pro usnadnění orientace vhodné z FlashDisku odstranit staré nadbytečné soubory.

# **software MAUS 13.xx**

**finanční účetnictví hospodářských organizací pro rok 2013** 

**DPH** 

Do MAUS byly doplněny číselníky FÚ a jejich územních pracovišť. Tím je umožněno vytisknout v MAUS tiskové výstupy: Přiznání k DPH, Souhrnné hlášení a Výpis z evidence §92 do formulářů, jejichž používání je předepsáno pro rok 2013.

#### **opraveno**

Byla opravena chyba, v jejímž důsledku se z MAUS do EPO nepřenášel údaj "Právnická osoba - obchodní jméno".

**verze 13 .02** 28.2.2013

**verze 13 .03** 22.3.2013

Verze pro potřeby jediného uživatele.

# **software MAUS 12.xx**

**finanční účetnictví hospodářských organizací pro rok 2012** 

**verze 12.08** 21.1.2013

## **trvající problémy s přiznáním DPH**

V MAUS byly doplněny číselníky FÚ a jejich územních pracovišť. Snad úplné s výjimkou územních pracovišť Praha-východ a Nepomuk, jejichž čísla nejsou nikde uvedena.

K datu 20.01.2013 byly v systému EPO (elektronické podání) Finanční správy MF ČR stále drobné závady. I když jsou drobné tak jsou hloupé, protože neumožňují zcela hladké předání XML souborů do EPO. I když si zadáte v MAUS správné kódy krajských i územních pracovišť, stejně budou EPO odmítnuty a uvedeny v "Protokolu chyb EPO" Překvapivě ale stačí, když se v EPO vrátíte na začátek "Průvodce" a zde opakovaně znovu vložíte úplně stejná čísla FÚ a územních pracovišť tak, že je vyberte z nabídnutých interních číselníků EPO. Takto zadané kódy, ač jsou zcela stejné jako ty, které předtím byly odmítnuty, EPO bez výhrad přijme. "Protokol chyb" již žádné chyby nehlásí.

# **finanční účetnictví hospodářských organizací MAUS verze 12.07** 10.1.2013

# **daňové přiznání k DPH - EPO - změna struktury FÚ**

Od 1.1.2013 se změnila struktura a organizace Finančních úřadů z celostátní na krajskou hierarchii. Rozum velí, že by se všechna přiznání k DPH za rok 2012 měla dělat stejně, ale ne. To za IV Q se díky změně struktury dělá trochu jinak. Změnilo se označování "**Finančního úřadu v,ve,pro**" v záhlaví formulářů DPH. Dosavadní jedno až třímístné číslo FÚ (např. 1 = Praha 1, 10 = Praha 10, 101 = Pelhřimov) je nahrazeno dvěma rubrikami. Bohužel pro ně ale MFČR dosud nevydalo jednoznačné oficiální číselníky a tak nevíme na 100%, jaké kódy jsou správně.

- **Finanční úřad pro** čtyřmístné číslo **xx00**, kde **xx**= kraj (např. 2000 = Hlm.Praha, 2700 = Královéhradecký kraj, 4000 = Specializovaný FÚ)
- **Územní pracoviště v,ve,pro** čtyřmístné číslo **XXYY**, kde **XX**=kraj a **YY**=pracoviště v rámci nadřízeného krajského FÚ (např. 2004 = Praha 4, 2705 = Hořice; v případě Specializovaného FÚ není kód územního pracoviště zatím vyjasněn. Proto není k údaji dostupná nápověda klávesou **<F1>**.

#### **EPO**

- Pokud neznáte kódy na 100% správně, můžete ponechat obě rubriky nevyplněné, resp. vyplněné náhradním kódem "0000 = zatím nezjištěno" s tím, že údaje doplníte až ve fázi práce na WEB stránkách v EPO.
- Ve fázi nahrávání XML dat po spuštění EPO z MAUS budou oba nevyplněné údaje kontrolním mechanizmem EPO formálně přijaty, ale shledány (samozřejmě) jako "chybně vyplněné". Proto budete přinuceni k doplnění správných kódů. Ale to už půjde, neboť v EPO jsou připraveny správné kódy FÚ a jejich územních pracovišť.
- Pokud do rozumného data (cca do 23.1.2012) získáme oficiální číselník finančních úřadů, zabudujeme jej do poslední opravné verze pro rok 2012 a neprodleně jej uvolníme pro vaše potřeby.

#### **podání v papírové formě**

Pro podání v papírové formě (pokud je vůbec přípustné) budete zřejmě moci použít původní formuláře roku 2012 (FÚ je v papírové formě označován pouze názvem a nikoli číslem).

### **DIČ**

Údaj "DIČ" jsme nyní umístili na záložku **Servisní - Status - Status**. Je ve vazbě na údaj "Daňový subjekt". Rozlišujeme :

- Právnické osoby mají uvedeno DIČ jako údaj složený z předpony "CZ" + IČ (např. CZ12345678)
- Fyzické osoby s přiděleným DIČ "CZ" + rodné číslo
- Fyzické osoby bez DIČ to je nesmyslná varianta, neboť každý plátce DPH má přiděleno DIČ. Ale nicméně, kdyby si někdo dělal sledování DPH, aniž by byl plátce, uvádí se rodné číslo (bez uvozujícího CZ). Na papírovém formuláři se objeví v rubrice "Rodné číslo", zatímco rubrika "DIČ" zůstane prázdná. Je lhostejno, zda uvedete "/" mezi 6 a 7 číslicí, např. 5001011234 nebo 500131/1234

## **další změny a opravy**

Ve funkci **Uzáv***ě***rka - Saldokonto - Lh***ů***ty splatnosti** byl interval "do 90 dnů" rozdělen na intervaly dva :

- do 30 dnů
- od 31 do 90 dnů

Řešila jen individuální problematiku jednoho zákazníka a tak nebyla distribuována obecně všem. Nemáte-li verzi 12.06 ale nižší, lze i z ní plynule přejít do verze 12.07.

# **finanční účetnictví hospodářských organizací MAUS verze 12.05** 24.3.2012

Odstraněna chyba předchozí verze.

# **finanční účetnictví hospodářských organizací MAUS verze 12.04** 23.4.2012

## **data DPH do EPO Daňové správy MFČR**

Všechny údaje, informace o firmě, o daňovém poradci atd., již jednou vložené, se uchovávají pro další použití. Ale pro každou úlohy DPH zvlášť, Tedy údaje pro formulář Přiznání, Souhrnné hlášení a Výpis z evidence podle §92 (přenesená daňová povinnost).

Někomu selhávalo spouštění formulářů (EPO) z MAUS . To může být způsobeno používání Proxy Serveru, či starou verzí Internet Explorer. Nedaří-li se spustit EPO z MAUS, spusťte ho přímo z prohlížeče zadáním adresy.

#### **https://adisepo.mfcr.cz**

Následně, již v EPO, použijte funkci **Na***č***tení souboru**, kterou lze dostat vykazovaná data do EPO. Soubor s potřebnými daty je uložen na vašem PC v adresáři **C:\DPH-EPO\** , protože jej tam MAUS předtím vygeneroval a uložil. Ale to jen z předpokladu, že jste nechali uložit soubor do standardního (nabízeného) adresáře. Pokud jste postupovali standardně a soubor uložili pod standardním (nabízeným) názvem, pak je název souboru složen ze tři částí :

 typ - kdo(DIČ) - za jaké období dphdp3-cz00568945-201203 - daňové přiznání dphevd-cz00568945-201203 - přenesená DPH povinnost dphshv-cz00568945-201203 - souhrnné hlášení dphshn-cz00568945-201203 - souhrnné hlášení následné

**finanční účetnictví hospodářských organizací MAUS verze 12.03** 5.3.2012

Odstraněna chyba při zpracování Souhrnného hlášení k DPH.

**finanční účetnictví hospodářských organizací MAUS verze 12.02** 15.2.2012

Odstraněna chyba, která blokovala zpracování Souhrnného hlášení k DPH.

**finanční účetnictví hospodářských organizací MAUS verze 12.<sup>01</sup>** 12.1.2012

#### **změna procentních sazeb DPH**

Novela zákona o DPH vstupující v platnost od 1.1.2012. mění sníženou sazbu DPH z 10% na 14%. Základní sazba zůstává stále na 20%. Při instalaci jsou tyto sazby automaticky nastaveny. Sazby DPH lze kdykoli změnit funkcí **Servisní - Speciální - Zm***ě***na sazeb DPH** nebo přímo ve STATUS. Nové sazby uváděné na dvě celá a jedno desetinné místo se automaticky promítnou do číselníku DPH a okamžitě se uplatňují při automatických výpočtech DPH při účtování dokladů. Hodnoty uložené v dokladech před tímto okamžikem se nemění. Výpočty DPH u dodatečně vložených nebo opravovaných dokladů minulých daňových období je nutno provést "ručně" podle starých sazeb.

#### **přenesená daňová povinnost**

Podle § 92a zákona o DPH je nutno vést evidenci údajů daňových případů v Režimu přenesení daňové povinnosti (RPDP) uváděných v řádcích 10, 11, 25 přiznání k DPH.

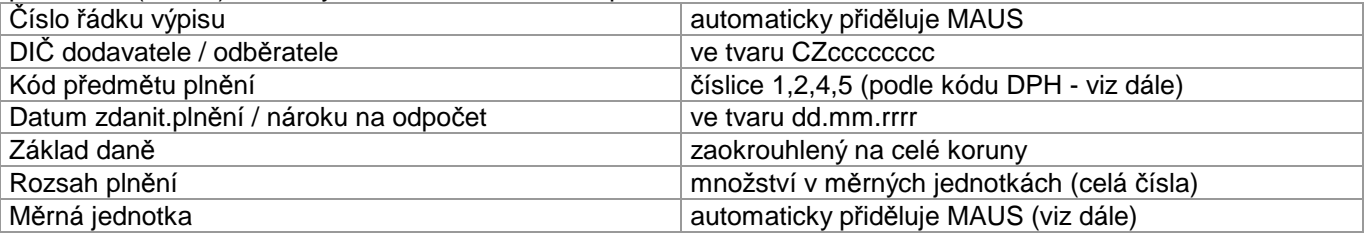

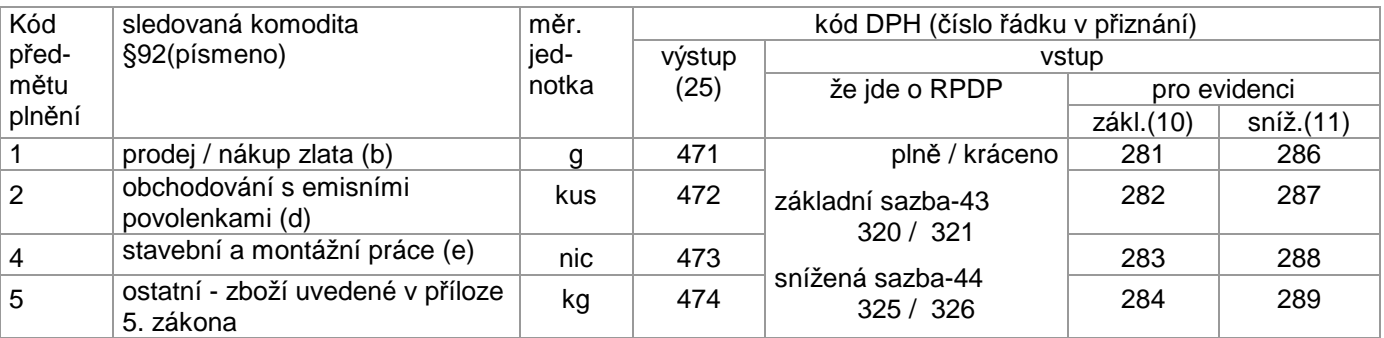

Údaje pro evidenci se shromažďují při běžném účtování (vkládání účetních dokladů) v programu MAUS. Zda se jedná o účetní případ evidovaný podle §92 MAUS pozná podle kódu DPH vkládaného uživatelem při účtování položky základu daně u daňové povinnosti (účty pasiv) a u nároku na odpočet (účty aktiv).

#### **příklady účtování**

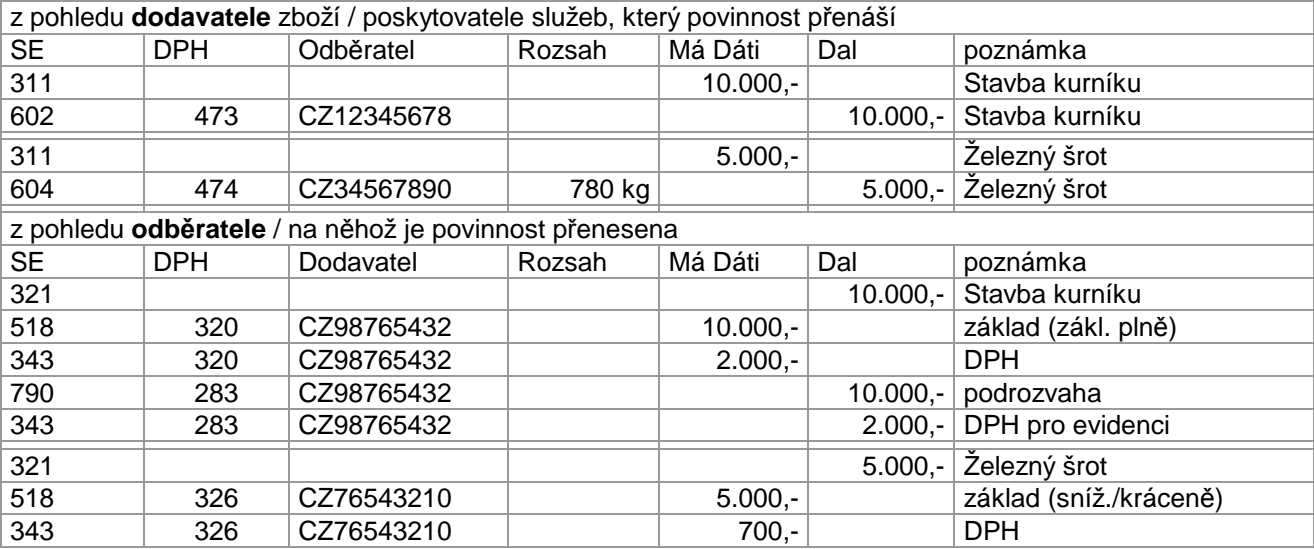

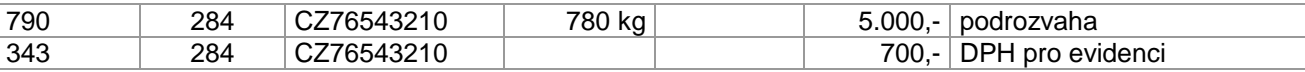

Kódy 280 / 285 / 470, užívané v roce 2011 sepřestávají používat. Jedinou změnou při zápisu účetního případu RPDP je **Rozsah pln***ě***ní**, kam uvedete:

- celé číslo (počet měrných jednotek) v případě kódů plnění **1,2,5**
- **0** (nula) v případě kódu plnění **4**, kde se rozsah nevykazuje
- **měrnou jednotku** MAUS dosadí sám (1=gramy, 2=kusy, 5=kilogramy)
- neuvedete-li v případě kódů 1,2,5 hodnotu Rozsah pln*ě*ní, nebo naopak je uvedena v případě kódu 4, MAUS to ukáže jako chybu kódu DPH (červené okénko DPH)

#### **formulář**

Formulář "Výpis z evidence pro daňové účely vedené podle § 92a zákona o dani z přidané hodnoty" zpracujete ve volbě: **Výsledky - Da***ň***ové výstupy - DPH - Výpis dle §92a**. Způsob ovládání je v podstatě stejný jako u již vžitých formulářů "Přiznání k DPH" a "Souhrnné hlášení". Odlišný je pouze obsah vykazovaných údajů. Na závěr předává data elektronicky do systému EPO Daňové správy MFČR. Tři používané formáty pro EPO se od sebe liší co do rozsahu a počtu údajů o poplatníkovi. Proto jsme v MAUS nuceni uživatele obtěžovat tím, že musí pro každý formát tyto údaje zadat zvlášť.

Případné nedostatky předávaných dat lze opravit

- v MAUS přeúčtováním dokladů a novým zpracováním výsledku (tato oprava je trvalá)
- v MAUS provizorně v seznamu na obrazovce přepsáním červeně označených chybných údajů dočasným správným zněním
- až v EPO Daňové správy po načtení dat kontrola údajů v EPO je nejúplnější (např. aktuální seznam finančních úřadů, kontrola platnosti DIČ atp.)

## **kontrola shody údajů pro Přiznání k DPH**

Při zaúčtování dokladu se automaticky provádí kontrola údajů potřebných pro přiznání k DPH. Daňové identifikační číslo (DIČ) musí být uvedeno (stejné) u všech položek jedné faktury : předpis, výnosy/náklady, DPH, a případné haléřové vyrovnání DPH. Datum zdanitelného plnění / nároku na odpočet musí být uvedeno (stejné) u po sobě následující dvojice položek výnosů/nákladů a daně/odpočtu DPH. Není-li tomu tak, ukáže se upozornění **Chyba údajů k DPH !** s možnostmi řešení:

- **ulož nezaúčtovaný doklad** = doklad zůstává, ale je nutno se k němu vrátit
- **zaúčtovat** = doklad je normálně zaúčtován bez ohledu na nesouhlas údajů k DPH. Někdy (např. u dlouhých dokladů) není snadné zajistit potřebnou posloupnost účetních záznamů. Pokud nejde o speciální případy DPH (souhrnné hlášení, evidence dle § 92a), nesouhlas údajů DIČ a data plnění/nároku nemusí být na překážku účetní korektnosti případu.
- **opravit ručně** = vrátíte se do dokladu k možnostem oprav a doplnění dokladu:
	- pokud je některý údaj chybně na faktuře, "proťukáním" položky předpisu pohledávky / závazku se dostaneme na formulář připojené faktury, zde opravíme údaje rozhodné pro DPH a ukončíme povelem **P***ř***eú***č***tovat p***ř***edpis**. Údaje se změní jak na faktuře tak i ve všech položkách dokladu.
	- pokud jsou údaje na faktuře správné, ale chyba je v údajích na účetním dokladu, postačí opravit údaj v první položce dokladu, kde se vyskytuje a postupným "proťukáním" se údaje dostanou do všech položek dokladu.

Ve **Status - Parametry 1** je nově přidán parametr **Kontrola údajů DPH na dokladu** s možnostmi : Zapnuto / Vypnuto. Jako standardní je nastavena volba Vypnuto.

#### **vylepšena práce se soubory**

Ovládání funkcí práce se zařízeními a adresáři v MAUS bylo sjednoceno a standardizováno. Na principu práce se nic nemění, upraven je pouze styl komunikace.

#### **PŘÍPRAVA**

**1) Rozmyslete si**, zda chcete (můžete) používat následující zařízení :

- **FlashDisk** je v MAUS standardní a nutný pro ukládání bezpečnostních kopií do trezoru, přenos dat mezi pracovišti, export a import souborů dat
- **Externí disk** lze použít podobně jako flash disk, který je ale pro tyto účely vhodnější a lacinější. Pro Windows je to jedna z "Jednotek pevného disku".
- **Disketa 3,5"** (A:). Pro posílání dat listovou poštou, kurýrem, přenos dat z počítačů vybavených jen disketami.
- **Jiné medium** Možnosti si vyhodnotí náročnější uživatel. Pokud je počítač vybaven příslušným úložištěm, lze používat např. paměťovou kartu.

**2) Zjistěte**, pod jakými písmeny jsou tato zařízení evidována na vašem PC

Přes funkci Windows **Tento po***č***íta***č* zjistěte, jaká písmena těmto zařízením přiřadily vaše Windows. Mějte v tu chvíli fyzicky připojeny všechny zařízení, která chcete používat (FlashDisk zasunutý do USB, disketa vložená do mechaniky, atp.)

#### **3) Zapište to do MAUS**

Ve funkci **Servisní - Status - Instalace** do příslušného okénka (**Flash disk** / **Externí disk** / **Disketa** / **Jiné medium**) zapište písmeno, které Windows přidělily tomuto zařízení. V případě, že se zařízením pracovat nechcete (nemůžete) nezapisujte do okénka nic. Znak **?** znamená "prozatím neurčeno". V multiverzi navíc zvolte metodu ukládání adresářů na FlashDisk (standardní / bez adresářů ). Stejná možnost změny způsobu je i ve funkci **Servisní - Prohlížení dat - Zm***ě***nit ozna***č***ení**.

#### **POUŽITÍ**

Při každé akci, kdy se volí paměťové medium (kopie do trezoru, export/import dokladů/ prohlížení souborů atp.), je uživateli předložena volba, která umožní pestřejší a zároveň jednodušší zpracování. Ukažme si to na příkladu ukládání kopie do trezoru (volba Uzáv*ě*rka - 7.Kopie do trezoru). V tu chvíli se nabídnou **4**  možnosti.

**První** z nich je dána tou nejvýhodnější variantou, která je dle vašeho nastavení možná.

- pokud MAUS detekuje FlashDisk připojený přes USB jako např.F:, tak MAUS nabídne uložení na FlashDisk = F:\MAUS1201\BKP\UB120131.ZIP .
- kdybyste neměli v daném okamžiku připojen FlashDisk, MAUS by navrhl náhradní řešení: kopii na pevný disk = C:\MAUS1201\BKP\UB001201.ZIP.

Další volby :

- **Jiná volba** = možnost uložit soubor s kopií dat na jiný disk, externí zařízení (disketa / FlashDisk / externí disk)
- **Email ->Expert** = možnost odeslat kopii dat buď pomocí poštovního software, či přímo (přes Internet) k prozkoumání do DATAXU, či na jinou zadanou e-mail adresuflash disk (pokud je připojen přes USB)
- **Storno** = nedělá se nic

#### **1. Výběr zařízení (paměťového media)**

Ukáže se menu pro volbu jednoho ze zařízení (pořadí zařízení je následující): FlashDisk (pokud je připojen přes USB) / pevný disk (v monoinstalaci) / disketa (je-li disketová mechanika v konfiguraci počítače) / externí disk (pokud je připojen přes USB).

 Připojené zařízení je v menu označeno konkrétním písmenem (např. F:). Pokud zařízení písmeno přidělené nemá, je nedostupné. Takové lze zprovoznit a dalším kliknutím na stejnou volbu potvrdit.

#### **2. Výběr adresáře na zvoleném zařízení**

Ukáže se seznam dostupných a pro probíhající akci vhodných adresářů na zařízení zvoleném v kroku 1. Platí pravidla :

- na disketě se s adresáři nepracuje
- na discích jsou přístupné pouze adresáře náležící spuštěné aplikaci MAUS, tj. označené \MAUSrrcc\xxx\ (např. \MAUS1201\BKP\, kde -rr- je číslo verze pro účetní rok, -cc- je číslo účetní jednotky, -xxx- je jméno podadresáře
- v multiverzi je hierarchie adresářů rozšířena o úroveň dvojčíslí organizace v rámci aplikace, tj. \MAUSrrcc\oo\xxx\ (např. F:\MAUS1201\25\BKP), kde -cc- je pořadové číslo instalace v rámci roku a oo- je číslo účetní jednotky.
- na FlashDsku a **jiném mediu** lze navíc volbou **Ukázat všechno** = zpřístupnit všechny adresáře bez ohledu na to, ke které aplikaci patří.

Pokud si uživatel přeje, má možnost seznam adresářů doplnit o nové podadresáře s vlastním jménem, např. \MAUS1101\MOJEDATA\. Označení podadresářů MAUS :

- \ pracovní adresář MAUS
- BKP\ <sup>2</sup> Kopie na disk a Kopie do trezoru<br>- PRT\ 2 Tiskový fronta
- Tiskový fronta
- EXI\ Export a import dat
- TIS\ Export tiskových výstupů
- VYK\mm\ Účetní výkazy (za období -mm-)
- ROZ\ Účtový rozvrh (pro jiné agendy)
- FOX2\ Kopie dat ve formátu FoxPro 2.6 (pro jiné agendy)

#### **3. Výběr souboru na zvoleném zařízení ve zvoleném adresáři**

Při **exportu** MAUS navrhne zařízení a soubor. Například na FlashDisku soubor

F:\MAUS1201\EXI\UP1206VD.DBF. Po exportu ukáže seznam souborů, v němž je ten označen zelenou barvou. Při **importu** se ukáže seznam souborů uložených ve zvoleném adresáři, které přicházejí do úvahy jako

zdroj. Pravděpodobně aktuální soubor (ten s nejmladším datem vyhotovení) je označen zelenou barvou. Již importované soubory jsou označeny barvou šedou. Uživatel může eventuálně jednotlivé soubory nejdřív prohlížet, dokud nenalezne ten správný, který vybere k importu. Při akci **prohlížení dat** MAUS ukáže seznam souborů ve zvoleném adresáři. Ty lze prohlížet, a u na přenosných mediích i smazat.

#### **MAUS umí prezentovat obsah souborů s příponami**

.DBF - databáze (Visual Foxpro) .DBX - databáze (Visual Foxpro - importováno) .ZIP - komprimovaný archivní soubor (PKZIP nebo 7ZIP) TXT - textový soubor (NotePad)<br>TXX - textový soubor (NotePad) (NotePad - importováno) .DOC - dokument (MS WORD) .XLS - spreadsheet (MS EXCEL) .XML - účetní výkaz (CSUIS, EPO DPH) .PDF - tiskový výstup (PDFCreator, Acrobat Reader) .01 - účetní výkaz (JASU)<br>KXX - měsíční obraty (GORDIC 56Dg) .KXX - měsíční obraty .GJP - bankovní výpis (ABO) Soubory s jinými příponami mohou být v seznamu uvedeny, ale MAUS je nedovede nebo nesmí prezentovat (např. soubory .EXE, .DDL apod.).

**4. ukládání souborů na FlashDsk v multiverzi** 

Nastavení **Bez adresá***řů* umožňuje praktikovat způsob, při kterém se soubory získané nejrůznějším způsobem (e-mail, kopie na jiném PC atd.) ukládají přímo na ROOT na FlahDisk, např. soubor F:\UB331112.ZIP. Ve volbě **Servisní - Záchrana dat** a volbě importu z FlashDisku je automaticky nabídnut právě obsah ROOTu.

Je-li důsledně používáno označení souboru "poznámkou", lze správný soubor v seznamu snadno vyhledat. Jako pomoc slouží dvojčíslí jednotky "oo" vyskytující se na 3 a 4 místě jména souboru "UB**oo**rrmm.ZIP".

#### **další změny a opravy**

#### **komprimace souborů typu .ZIP v 64-bitové verzi Windows 7**

Máte-li 64-bitový operační systém, pak v MAUS nefungují pomocné programy PKZIP a PKUNZIP, používané ke komprimaci (tvorba kopie do trezoru) a dekomprimaci (obnova z trezoru) souborů typu .ZIP . Nově jsou obě funkce obsluhovány pomocným programem **7za.exe**, který jako freeware pracuje i pod 64-bitovým operačním systémem.

#### **přenos dat na nový počítač**

Při přenosu databáze na jiný počítač (do jiné instalace) pomocí **kopie do trezoru** se ztrácely uložené informace pro formuláře P*ř*iznání k DPH a Souhrnné hlášení k DPH". Nyní se tyto údaje ukládají do kopie do trezoru a tím se i dostanou na nový počítač.

#### **výkazy**

Při prezentaci účetních výkazů Rozvaha a Výkaz ZaZ se jako datum ke dni ... vzalo datum "**Ke dni**" zadané v úvodu, jako horní limit časového intervalu, za který jsou vybírána data. Toto datum "Ke dni" se rozlišuje od data "Sestaveno dne" zadávaného v tabulce tiskových údajů, které je pak vytištěno v podpisové rubrice na konci formuláře.

#### **nabídka číselníku analytik**

Při výběru čísla analytického účtu pomocí klávesy **<F1>** se číselník **Analytika** posune na příslušný předtím vložený účet syntetický.

**finanční účetnictví hospodářských organizací MAUS verze 11.06** 24.4.2011

Sjednocení označení verzí.

**finanční účetnictví hospodářských organizací MAUS verze 11.05** 11.4.2011

**oprava funkce rozpisu odpočtu neuplatněného v důsledku krácení**  Pokud jste již vytvořili doklad -0X Přizn.krácených odpočtů - za první kvartál 2011, zrušte ho prosím a použijte znovu funkci DPH – Přiznání k DPH – Rozpis krácených odpočtů k vytvoření nového správného dokladu.

**finanční účetnictví hospodářských organizací MAUS verze 11.04** 8.4.2011

#### **změny v účetní evidenci k DPH d 1.dubna 2011**

Dnem 31.03.2011 končí "přechodné období" definované DS při MF ČR. Přestávají platit výjimky uvedené v "Informaci k novému přiznání k DPH od 1.1.2011" zveřejněné na webu MF ČR. Přiznání k DPH za 1. čtvrtletí 2011 (nebo za měsíc březen 2011) se zhotoví a odešlou způsobem známým z dosavadní praxe. Přechodné období vysvětlují podrobněji Novinky k dřívějším verzím 11.xx.

Dnem 01.04.2011 počínaje :

- Používá se formulář "Přiznání k DPH" v podobě zavedené od 01.01.2011 (25 5401 MFin 5401 vzor č.17). Při jeho vyplňování je nutno postupovat podle "Pokynů k vyplnění přiznání k DPH" (25 5412 MFin 5412 - vzor č.13).
- Při účtování v programu MAUS se používají kódy DPH podle číselníku uvedeného v typovém rozvrhu MAUS verze 11., automaticky převzatého do Vaší instalace při konfiguraci verze 11.01 pro rok 2011.
- Začínají se používat kódy DPH
	- Kód Ř. Název položky
	- 280 10 Režim přenesení daňové povinnosti odběratel základní sazba
	- 285 11 Režim přenesení daňové povinnosti odběratel snížená sazba
	- 470 25 Režim přenesení daňové povinnosti dodavatel
	- 820 32 Dovoz zboží osvobozený
	- 830 33 Oprava výše daně u pohledávek v insolvenčním řízení věřitel
	- 835 34 Oprava výše daně u pohledávek v insolvenčním řízení dlužník

Dnem 31.03.2011 se přestává používat kód DPH

580 - Úprava odpočtu daně a vyrovnání podle pravidel roku 2010

#### **datum nároku na odpočet**

V předchozí praxi MAUS určoval příslušnost položky do přiznání za období podle "Data zdanitelného plnění" na výstupu i na vstupu. MAUS od verze 11.04 pracuje s položkami na výstupu (Základ daně a daň na výstupu) stejně jako dosud. S položkami na vstupu (Základ odpočtu a nárok na odpočet daně) pracuje odlišně.

Zavádíme termín "Datum nároku na odpočet", kam se uvádí datum, ke kterému vznikl nárok na odpočet podle novely zákona o DPH. Nárok se uplatní v přiznání za to období DPH, do kterého datum nároku patří.

- U položek účtovaných přímo v MAUS se do "Data nároku na odpočet" automaticky dosadí "Datum účetního případu". Při účtování položky může být "datum nároku" upraveno. Pokud úprava směrem dozadu posune datum nároku mimo běžné účetní období, MAUS upozorní, že úprava se jeví nekorektní.
- U položek získaných importem z programu ALEXO je datum nároku převzato z evidence faktur došlých a až na výjimky nemusí být při zaúčtování dokladu v MAUS upravováno.
- U položek převzatých z programu POKLADNA je to datum pokladního dokladu obvykle shodné s datem účetního případu.

#### **Příklady:**

a) Faktura přijde a je zaúčtována až v následujícím období.

Zboží přijato 28.04.2011. Faktura vystavená 8.04.2011 k nám došla až 03.05.2011, což je datum nároku na odpočet.

- účetní doklad MAUS je vystaven s datem účetního případu 05.05.2011.

- datum nároku na odpočet MAUS nabídne 05.05.2011,
- lze ho opravit přepsáním na jiné květnové datum
- případ je započten do přiznání za 5/2011 podaného do 25.06.2011
- pokud máte nutkání přepsat datum nároku na dubnové (28.04.2011) MAUS důrazně upozorní na nekorektní zápis.

b) Faktura přijde a je zaúčtována ve stejném období.

Zboží přijato 28.04.2011. Faktura vystavená 28.04.2011 k nám došla 30.04.2011.

- Pokud je účetní doklad vystaven 30.04.2011 a datum nároku na odpočet je také dubnové (30.04.2011), MAUS korektně umisťuje případ do přiznání za 4/2011 podaného do 25.05.2011.
- Pokud je účetní doklad vystaven až 01.05.2011 a datum nároku na odpočet je také květnové (01.05.2011), MAUS korektně umisťuje případ do přiznání za 5/2011 podaného do 25.06.2011.
- Pokud je účetní doklad vystaven až 01.05.2011 a datum nároku na odpočet se pokusíme přepsat na 30.04.2011, MAUS upozorní na nekorektní zápis.
- Pokud trváme na nároku na odpočet za duben, MAUS to dovolí s tím, že je na naší odpovědnosti, zda se odpočet dostane do daňového přiznání za správné období.
- Pokud šlo o náš omyl v zápisu data účetního případu, je možné a vhodné rozpracovaný účetní doklad zrušit a založit znovu s dubnovým datem účetního případu (30.04.2011) a dubnovým datem nároku na odpočet (rovněž 30.04.2011).

Případy z pomezí březen (starý způsob) - duben (nový způsob) řešte v duchu nových pravidel, tj. u vstupních položek uplatněte pravidlo s datem nároku na odpočet podle data příchodu faktury.

Do přiznání k DPH za období budou zahrnuty účetní případy s DPH na výstupu účtované s datem zdanitelného plnění v daném období a účetní případy s DPH na vstupu účtované s datem nároku na odpočet v daném období.

MAUS verze 11.04 umí zpracovat přiznání po starém i novém způsobu. Podle nového způsobu zpracuje účetní případy s datem účetního případu 01.04.2011 a vyšším.

V novém způsobu se mění formát zálohového a vypořádacího koeficientu (dosud v rozmezí 0.00 - 1.00, zaokrouhlováno nahoru) na procentní tvar (rovněž zaokrouhlováno nahoru). Dosud nedošlo k vyjasnění, zda budou koeficienty celočíselné (např. 74 %), nebo na tři celá a dvě desetinná místa (např. 74,00 %).

V XML schématu je definováno 3,2 ale EPO vyžaduje tři celá místa bez desetin. Např. zálohový koeficient do 31.03.2011 je 0,74 od 01.04.2011 to bude 74 nebo 74,00 %. Hodnotu si MAUS upraví sám automaticky po změně na verzi 11.04 k datu 30.04.2011 (přiznání za 3/2011 a Q1/2011 bude počítáno postaru). Vypořádací koeficient se na konci roku 2011 spočítá v snad už vyjasněném procentním tvaru. Přiznání k DPH ke dni 25.04.2011 (postaru) i ke dni 25.05.2011 (ponovu) bude možno ve verzi 11.04 podat elektronicky na portál Daňové správy pomocí webové funkce

#### **přiznání k dani z přidané hodnoty platné od 1.1.2011 (EPO2)**

Změny formátu XML nutné k odlišnému zpracování některých údajů v EPO budou realizovány automaticky v termínech vyhlášených daňovou správou. Věříme, že verze MAUS 11.04 potřebné změny rovněž automaticky akceptuje. Potřebnou zkoušku nemůžeme realizovat dříve, než celý systém EPO přejde na nový způsob, což bude okolo 01.05.2011. Podle výsledku zkoušky vydáme či nevydáme opravnou verzi MAUS.

Drobná technická oprava pro odeslání přiznání k DPH přes EPO

# **finanční účetnictví hospodářských organizací MAUS verze 11.02** 18.2.2011

## **DPH**

#### **legislativa**

Ve středu 8.2.2011 Poslanecká sněmovna odhlasovala novelu zákona o DPH s účinností od 1.4.2011. Teď ji jen musí podepsat prezident. Daňová správa MF ČR období od 1.1.2011 do 1.4.2011 označuje jako **přechodné období**. Teprve 8.2.2011 byla zveřejněna struktura souboru XML pro EPO a dne 11.2.2011 byl otevřen portál EPO DS MF ČR pro doladění vstupu nového formuláře (DPHDP3)

#### **formulá***ř*

Používá se formulář Přiznání k DPH v nové podobě (25 5401 MFin 5401 - vzor č.17). Při jeho vyplňování je nutno postupovat podle WEBu www.MFCR.cz - Informace k novému přiznání k DPH od 1.1.2011.

#### *č***íselník kód***ů* **DPH**

Používají se stejné kódy DPH, jako loni. Podle Informace k novému přiznání se v přechodném období některé kódy použijí jinak, než je uvedeno ve formuláři, nebo se nepoužijí vůbec. Uvádíme řádek, do něhož byl kód směrován loni a kam je směrován letos

|  |     |           | Kód ř10 ř11 | Kód ř10 ř11 |           |       |     | Kód ř10 ř11 |    |     | Kốd ř10 ř11 |    |     | Kód ř10 ř11 |       |
|--|-----|-----------|-------------|-------------|-----------|-------|-----|-------------|----|-----|-------------|----|-----|-------------|-------|
|  |     | 210 01 01 |             | 410         |           | 20 20 |     | 310 40 40   |    |     | 320 44 43   |    | 531 |             | 50 50 |
|  |     | 215 02 02 |             | 420         | 20        | 20    | 311 | 40          | 40 |     | 321 44 43   |    |     | 540 51 51   |       |
|  |     | 220 03 03 |             | 430         |           | 22 22 |     | 315 41 41   |    |     | 325 45 44   |    |     |             |       |
|  |     | 225 04 04 |             |             | 425 23 23 |       |     | 316 41 41   |    |     | 326 45 44   |    | 600 |             | 62 61 |
|  | 260 | 07        | 07          |             | 460 24 24 |       |     | 340 42 42   |    |     | 390 47      | 46 | 730 |             | 63 62 |
|  |     | 265 08 08 |             |             |           |       |     | 341 42 42   |    | 380 | 47          | 46 | 750 |             | 64 63 |
|  | 255 | 09        | 09          | 810         | 30        | 30    |     | 345 43      | 42 | 395 | 48          | 47 | 753 |             | 65 64 |
|  |     | 270 11 12 |             |             | 815 31 31 |       |     | 346 43 42   |    |     | 396 48      | 47 | 754 |             | 66 65 |
|  |     | 275 12 13 |             |             |           |       |     |             |    |     |             |    | 780 | 67          | 66    |
|  |     |           |             |             |           |       |     |             |    |     |             |    |     |             |       |

V přechodném období se používají jinak než je uvedeno ve formuláři

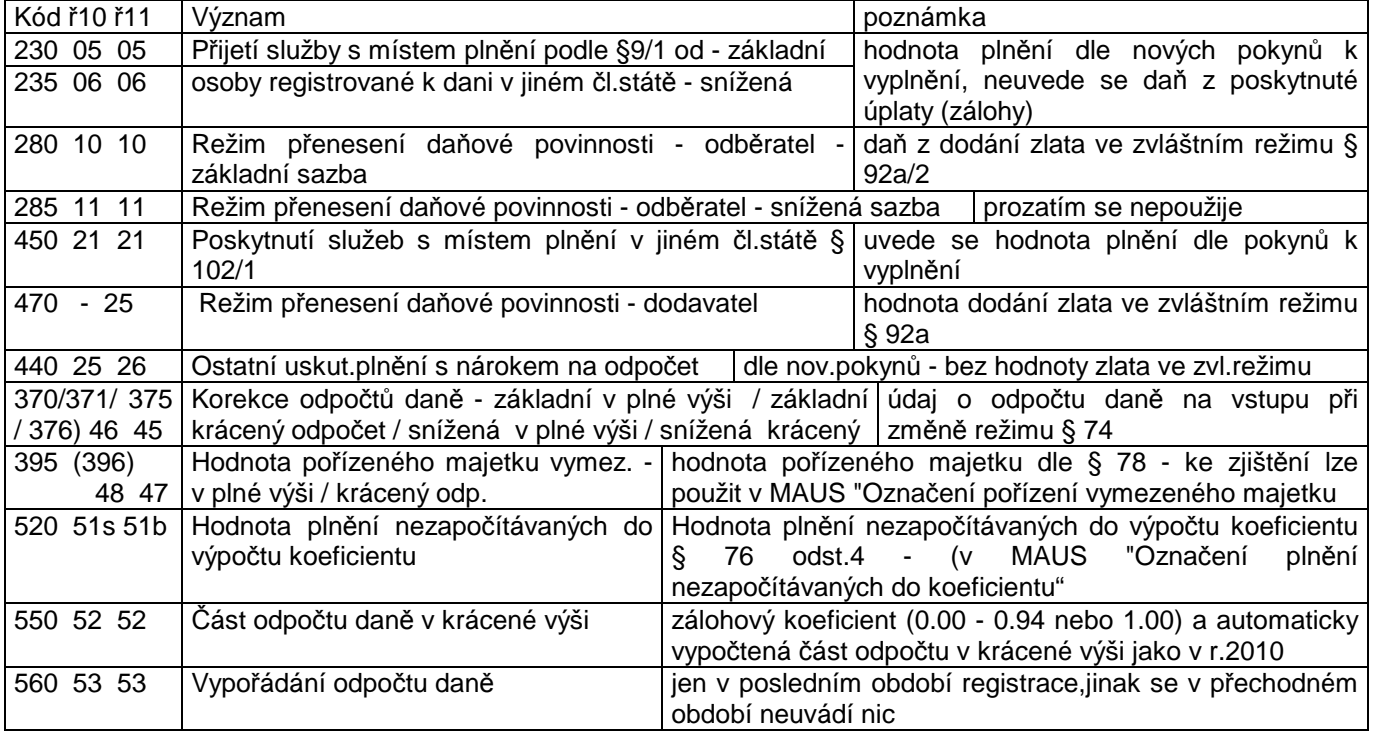

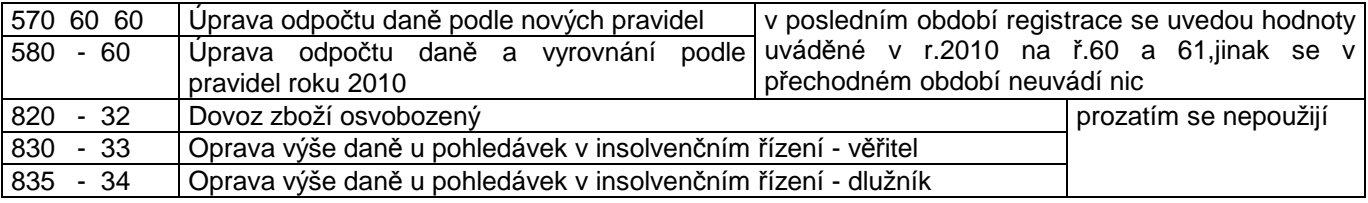

### **EPO**

Export dat do EPO (Elektronické podání na web portál Daňové správy MF ČR) funguje podobně jako vloni. Po vyplnění potřebných údajů Vás MAUS vyzve k uložení dat do adresáře C:\DPH-EPO na Vašem počítači. Soubor typu .xml obsahující data je nazván podle konvence - **DPHDP3\_CZ12345678\_RRRRMM.xml** , kde **DP3** = formulář pro rok 2011 (v roce 2010 "DP2") / **CZ12345678** = příklad DIČ / **RRRRMM** = rok a měsíc podání, např. "02" (případně poslední měsíc kvartálního podání, např. "03" pro 1.kvartál). Volbou **Export do EPO** MAUS spustí webovou aplikaci EPO na portálu Daňové správy MF ČR.

Pokud je k podání předepsáno přiložit speciální přílohy definované zákonem, lze je přidat k elektronickému podání v rámci poslední stránky Průvodce **Jiné p***ř***ílohy**, kde kliknutím na **P***ř***idat e-p***ř***ílohu** vyvoláte možnost vybrat soubor vytvořený mimo MAUS a EPO ve formátu .doc, .rtf, .pdf, a podat ho jako přílohu Přiznání (podobně jak to znáte z příloh k e-mailům). Na stránce **Jiné přílohy** nalezneme rubriku označenou **Obecná textová p***ř***íloha**, kam je vložen text, který jste napsali do stejně označené rubriky v MAUS. MAUS umožňuje vložit max. pětiřádkový obecný text, pokud je zapotřebí větší rubrika, můžete ho v EPO rozšířit. Na podobném principu je z MAUS do EPO přenesen text **Důvody dodatečného přiznání**, pokud jde o tento případ. Po dosažení bezchybného stavu dokončit proces povelem **Odeslání písemnosti**. EPO si vyžádá certifikát elektronického podpisu (za určitých podmínek není nezbytný) a proces EPO ukončíte povelem **Podat**.

Technicky beze změny zůstává postup zhotovení a EPO Souhrnného hlášení k DPH. Platí zde pouze nová pravidla pro označování tzv. "Kódů plnění". Podání přes EPO má oproti podání přes datovou schránku výhodu v tom, že jsou přijímaná data automaticky překontrolována podle pravidel Daňové správy dříve, než je podání uskutečněno a cyklus oprav lze okamžitě opakovat.

### **podání prostřednictvím "datové schránky"**

Podání lze provést též prostřednictvím "datové schránky". Pro tyto účely si předem vytvořte na disku svého počítače pomocný adresář vhodného jména (např. "C:\Datova\_schranka\_DPH"), a určete si konvenci, jak budete označovat sem ukládané soubory .pdf (např. "PriDPH\_201101"). Zvolíte **F5-Tiskni - P***ř***ímo**, jako tiskárnu zvolte **PDFCreator** (virtuální tiskárna).

Po standardním otevření vstupu do datové schránky na internetu vyberete adresáta a přiložíte soubordokument, který jste zhotovili výše popsaným způsobem. Stejným způsobem lze přes datovou schránku odeslat i další dokumenty, které je MAUS schopen "vytisknout" na virtuální tiskárně PDFCreator. Příkladně výkazy Rozvaha, Zisky a ztráty, Souhrnné hlášení k DPH, Obchodní věstník.

### **parametry funkce "Uzávěrka-Daňové výstupy-DPH-Přiznání k DPH"**

Zadání parametrů funkce "Uzávěrka-Daňové výstupy-DPH-Přiznání k DPH" je nyní upraveno tak, že v úvodu určíte :

- **Daňový subjekt** Právnická / Fyzická osoba
- **Období DPH**  Měsíční / Kvartální (podle registrace poplatníka u FÚ, musí souhlasit s cyklem DPH uvedeným ve STATUS)
- **Část období** Ne / Ano.
	- Ano se uvede pouze v případě zkrácení období v důsledku výjimečných okolností (zahájení / ukončení registrace k DPH, insolvenční řízení). MAUS potom požádá o upřesnění období od data - do data, a do zpracování zahrne jen případy s datem zdanitelného plnění v zadaném intervalu. Přiznání za část období (zahájení/ukončení registrace) vyžaduje navíc uvést : ode dne včetně / do dne včetně (např. 01.02.2011 - 20.02.2011 v rámci daňového období měsíce 02, nebo 01.01.2011 - 15.03.2011 v rámci ).

#### - **Typ přiznání** :

- Řádné = podané v termínu daňového období
	- Řádné opravné = nahradí předchozí řádné přiznání podané v termínu ve stejném daňovém období
		- Řádné a Řádné opravné přiznání načítá do tabulky všechna data s datem zdanitelného plnění v zadaném daňovém období : měsíci (např. 02) nebo kvartálu (např. pro 1.kvartál od měsíce 01 do měsíce 03)
- Dodatečné = po termínu lze podat dodatečné přiznání
- Dodatečné opravné = s rozdílovými hodnotami vůči řádnému přiznání - Dodatečné a Dodatečné opravné přiznání tabulku vynuluje a přijme pouze ručně zapsané hodnoty rozdílů, o
	- které se mají hodnoty příslušných rubrik posledního řádného (řádného opravného) přiznání navýšit nebo snížit. Hodnoty se vkládají zaokrouhleně na celé koruny. Před hodnotu snižující hodnotu původní se vloží znaménko mínus. Po vyplnění je nutno stiskem **<F4>** tabulku přepočítat ! Saldo tabulky je pak napočteno do řádků 62,63 a 66. Navíc je nutno uvést "Datum zjištění důvodů dodatečného přiznání" napsat "Textovou poznámku", kde jsou "Důvody podání dodatečného přiznání" uvedeny (stručně v rozsahu max. 2 řádků).

## **jiné úpravy a změny programu**

- Funkce **Výsledky Inventura ú***č***tu** byla upravena tak, aby do formuláře tiskla libovolný počet řádků analytických účtů (i na více než jednu stránku).
- Formulář Přiznání k DPH lze od verze 11.02 tisknout ve 2 variantách tiskových fontů : Arial (proporcionální písmo - jako dosud) / Courier (stejná šířka všech písmen). Volba fontu je na vašem vkusu. Arial je standard.